## **The Counseling Connection**

Published by the R-H Senior High School Counseling Center/College & Career Center

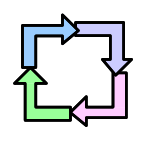

December 2, 2019

This publication is also available online at [www.rhnet.org/ccc](http://www.rhnet.org/ccc) - the website for the College & Career Center. Watch for new issues of *The Counseling Connection* every month.

## *EMCCVisitationDay*

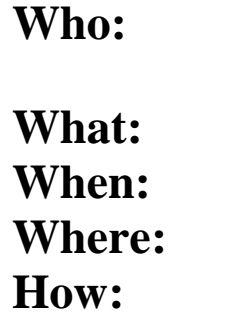

**10th Gradersinterested in attending the EasternMonroeCareerCenter EMCCVisitationDay December 13, 2019 - 7:15 – 11:00 a.m. See a secretary in the Counseling Center Permissionslips are available from the Counseling Center and must be returned by November 22,2019**

Current EMCC students will not attend their regular vocational program on Friday, January 11th. Students are still expected to attend R-H classes. If you're an A.M. EMCC student, have your own transportation and written parental permission, you may arrive at RHSHS for the start of your block 3.4 or 4th block class. If you're a P.M. EMCC student, have your own transportation and written parental permission, you may leave RHSHS after your 2nd block class.

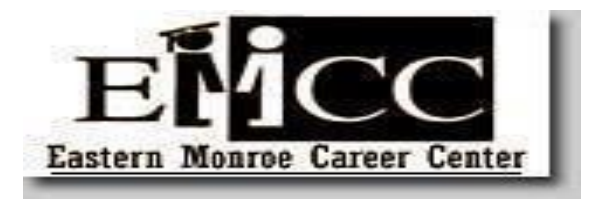

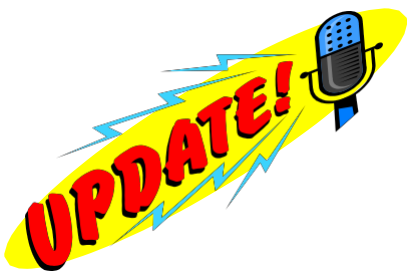

## Counseling Center Update DECEMBER 2019

#### **IMPORTANT DATES:**

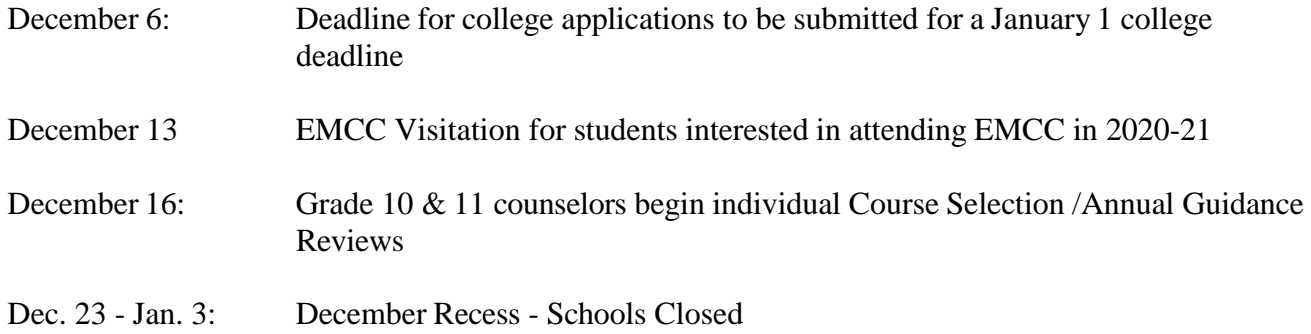

#### **During the month of December RH School Counselors will be…**

Beginning December 16, sophomore and junior counselors will begin individual course selection/Annual Guidance Reviews with students.

As students think about their interests and careers, they should consider how they can align their 2020-2021 course selections with future career aspirations. As always, we encourage parents to attend these meetings. Parents should consult with their child if they would like to attend and call the Counseling Center secretary at 359-5220 to make an appointment.

Senior counselors are continuing to meet with students for senior interviews that should be completed by the holiday break. Every  $12<sup>th</sup>$  grade student is responsible for arranging an appointment for the senior interview with their School Counselor. Please bring an updated copy of your resume to the senior interview. Having a current resume is very important as they are consulted by the counselors when nominating students for scholarships. Be AWARE of college application deadlines!!

#### **Coming up…**

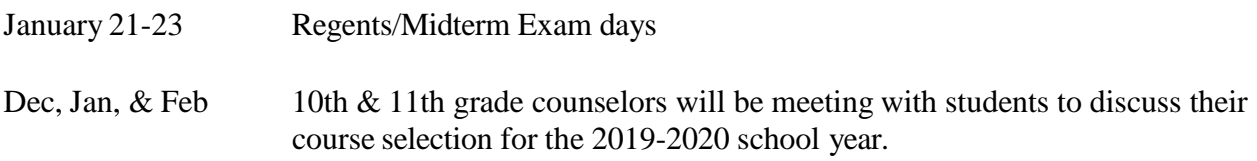

#### **CAREER INFORMATION:**

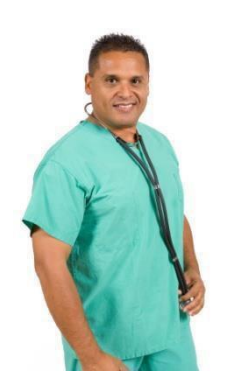

#### **Are you interested in Nursing?**

The Universityof Rochester Medical Center Strong Memorial Hospital Office of Nursing Recruitment invites you to attend **Nursing Career Awareness Workshops**

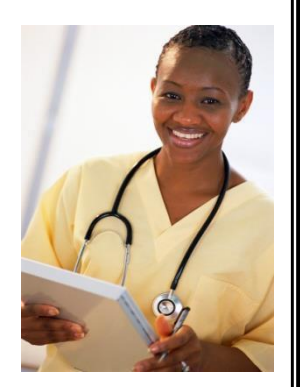

December 9, 2019 – Room 1-9525 Time: 08:00 AM – 11:00 AM

Learn about the Career of Nursing, Talk to a guest Panel of Nurses from different areas of Nursing, and take a tour of In-patient Units. Please contact Colleen Murphy in the R-H Counseling Center at **[cmurphy@rhnet.org](mailto:cmurphy@rhnet.org)** or call (585) 275-5579. Student paperwork must be completed in its entirety to be considered for placement in workshop.

> Applications are available in the College & Career Center. Workshops fill quickly and are first-come, first-serve. **Students must be at least 16 years old. \*Please note**: Rush-Henrietta does not provide bussing for these workshops.

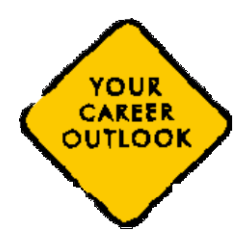

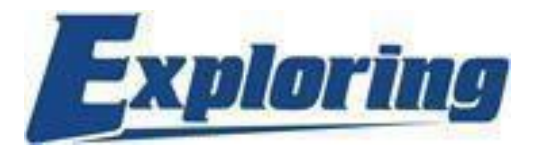

#### **We missed the sign-up night…. Now what do we do?**

This is one of the most common questions we hear. In many cases, your students are still able to participate in the program even having missed the informational meeting. The best way to get them started is to have them contact the person on the event flyer and see if there's still room for them in that post. Some programs have very limited space, fill up quickly and don't cover material more than once, so there's a definite advantage to signing up early, but there is still a chance your last minute student can still benefit from the program. All it takes is a phone call or an email to find out for sure.

We offer a wide variety of programs to fit most students' needs. If you don't see a program for a particular student's interest, let us know and we can point you in the right direction.

If you don't see a program that fits your needs, please contact:

**John Sheible,** Exploring Executive – West E-mail: [John.Sheible@scouting.org](mailto:John.Sheible@scouting.org) or phone: (585) 241-8558

Or

**Bradley Rickman**, Exploring Executive – East E-mail: [Bradley.Rickman@scouting.org](mailto:Bradley.Rickman@scouting.org) or phone: (585) 241-8542

#### **The following Posts have ongoing registration:**

Emergency Medicine Henrietta Ambulance Firefighting Barnard Fire Dept. Law Enforcement Greece Police Dept. Military Service U.S. Army

Law Enforcement Rochester Police Dept. Law Enforcement Monroe County Sheriff Law Enforcement Brighton Police Dept. Law Enforcement Brockport Police Dept.

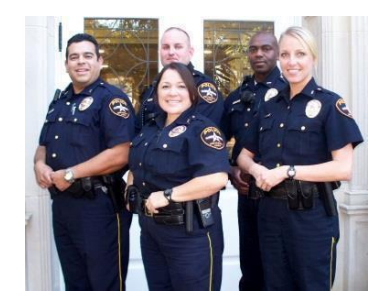

For the most up-to-the-minute listing of posts, go to: [http://www.swcexploring.org/?page\\_id=453](http://www.swcexploring.org/?page_id=453) or contact our area representative.

### **Important Information for Seniors**

Remember to schedule your senior appointment with your counselor. This meeting is required regardless of your postsecondary plans. Stop in to the Counseling Center Reception Desk to make an appointment with any of the secretaries.

- $\checkmark$  Be sure you've submitted your electronic application using either the Common Application or a specific college application.
- $\checkmark$  If you've applied using a paper application, be sure to submit all required paperwork along with the green sheet to Mrs. Ottman in the Counseling Center.
- $\checkmark$  Be sure to submit a completed green sheet (transcript request form) to Mrs. Ottman in the Counseling Center for each college you've applied to.
- $\checkmark$  List all colleges you've applied to in your Naviance Student account under 'Colleges I'm Applying to.'

#### **College Acceptance:**

- $\checkmark$  When you receive an acceptance from a college or you know which college you will be attending, be sure to fill out a yellow slip in the Counseling Office and give it to Mrs. Ottman. One pennant will be put on display in the Cafeteria for each college a senior is accepted to.
- $\checkmark$  If you applied to any colleges that require mid-year grades, see Mrs. Ottman in the Counseling Office for a blue request form.

### **After You Receive Your Admission Decisions:**

- $\checkmark$  You must notify each college or university that accepts you whether you are accepting or rejecting its offer. You should make these notifications as soon as you have made a final decision as to the college you wish to attend, but no later than May 1. It is understood that May 1 will be the postmark date.
- $\checkmark$  You may confirm your intention to enroll and, if required, submit a deposit to only one college or university. The exception to this arises if you are put on a wait list by a college or university and are later admitted to that institution. You may accept the offer and send a deposit. However, you must immediately notify a college or university at which you previously indicated your intention to enroll.
- $\checkmark$  If you are accepted under an early decision plan, you must promptly withdraw the applications submitted to other colleges and universities and make no additional applications. If you are an early decision candidate and are seeking financial aid, you need not withdraw other applications until you have received notification about financial aid from the admitting early decision institution.

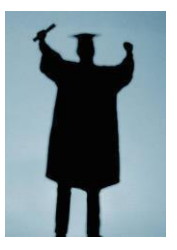

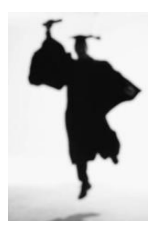

### **College Application Procedures**

- **Unless applying ONLY to a community college, we strongly encourage and recommend that you use the Common Application. If you are using any other application (SUNY application, Coalition application, college specific applications) please see your School Counselor for more specific steps on how to proceed.**
- **You must meet with your counselor for your senior appointment before anything will be processed. Make sure to submit all your application materials on Common App before turning in your transcript request form (green sheet) to Mrs. Ottman.**
- **There is a short video on Naviance Student that will also walk you through the steps 1 & 2 outlined below.**
- **1.** Create a Common Application Account
	- a. Go to [www.commonapp.org](http://www.commonapp.org/)
	- b. Click *Apply Now* in the upper right corner, then *Create an Account*
	- c. Fill in all required fields (**Use a personal email account. DO NOT USE YOUR DOCS EMAIL ACCOUNT)**
	- d. Login
	- e. Complete the FERPA Waiver:
		- i. Add at least 1 college to your *My Colleges* list
		- ii. Choose the *Common App* tab, and choose the Education portion on the left.
			- Add Rush-Henrietta as your high school and fill in the questions following and save. You do not have to complete the entire education section!
		- iii. Once completed, go back to the *My Colleges* tab
		- iv. Choose one of your colleges
		- v. Choose *Recommenders and FERPA* on the left
			- **DO NOT request recommendationsfrom teachers or counselorsin CommonApp. This will all be done through Naviance.**
			- **If you are having a coach or other recommender who does not work at the high school or one of the junior high schools write a recommendation, you CAN request it from them in Common App.**
		- vi. Check all the appropriate boxes, sign and save
			- **Note: You have a choice to waive or not to waive your right. WE RECOMMEND YOU WAIVE YOUR RIGHT (some recommenders will not write a letter if you do not waive your right).**
- **2.** Log in to Naviance Student: [www.rhnet.org/naviance](http://www.rhnet.org/naviance)
	- a. Log in using your username and password
	- b. Choose *About Me (Home)* in the upper right hand corner and check your profile under *Account* - make sure your name and email address **(DO NOT USE YOUR DOCS EMAIL ADDRESS)** are the **same as what you entered in Common App** or it will not link properly. Contact your counselor if you need help changing this.
	- c. Next, choose *Colleges* in the upperright hand corner.
	- d. Click on *Colleges I'm applying to*
	- e. Match your Common App account to your Naviance Student Account.
- **3.** Add Colleges to your Naviance Student account
	- a. Once you have linked your Common App account, *many of your colleges may pre-populate*. However, if they do not, follow these instructions:
		- i. Under *Colleges I'm Applying To,* select *the pink (+) button.*
		- ii. Search for your College
		- iii. Select the application type from the dropdown menu (regular decision, early decision, etc.)
		- iv. Select how you will submit your application (Common App, Direct to the Institution, etc.)
		- v. Click *Add Application*
	- b. MAKE SURE TO INDICATE which type of application you are using for all colleges.
		- i. Look at your completed *collegesI'm applying to list*
		- ii. Under *Submission Type* you will see a small computer icon. If they are a Common App exclusive school, it will pre-populate for you. Otherwise, you will have to edit how you are applying. If there is  $a(?)$  in the computer screen you need to do this: Click on Edit (to the right). Under I'll Submit My Application there will be a dropdown menu. Please indicate which type of application you are using.
- **4.** If you will be requesting letters of recommendation, stay within *Colleges*, and select the link for *Letters of Recommendation.* Make sure you have had face to face communication with this recommender prior to sending the request in Naviance.
	- a. Click on the link for *add request*
	- b. Using the drop-down menu select the teacher that will be submitting a recommendation on your behalf.
	- c. You may individually choose the schools to which this will be sent, or you may choose *All current and future colleges I add to my Colleges I'm Applying To list.*
		- Pay attention to how many recommendations each school requires and actually allows. You may not be sending every recommendation to everyschool.
	- d. An email will automatically be sent to your recommender to remind them that you have asked for a letter.
	- e. Repeat the process above for each additional recommender.
	- f. If you need a recommendation from your counselor, please **ask them** during yoursenior appointment and also check the box on the transcript release form (green sheet). The counselor recommendation is part of the secondary school report and does not count as part of your allowed number.
	- g. If you need a recommendation from someone outside of Rush-Henrietta, see your counselor about the steps for this process.
- **5.** Fill out your application(s) in their entirety. Once you have submitted your application(s), you must fill out a transcript release form (green sheet) for every college to which you are applying. Without that form, we are not authorized to send any of your records on your behalf, nor will we know that you have actually applied.
- **6.** Be sure that any schools to which you are applying or have applied to are listed in your Naviance Student account or we will be unable to send your records.

## **RIT/U of R Registration & Class Dates**

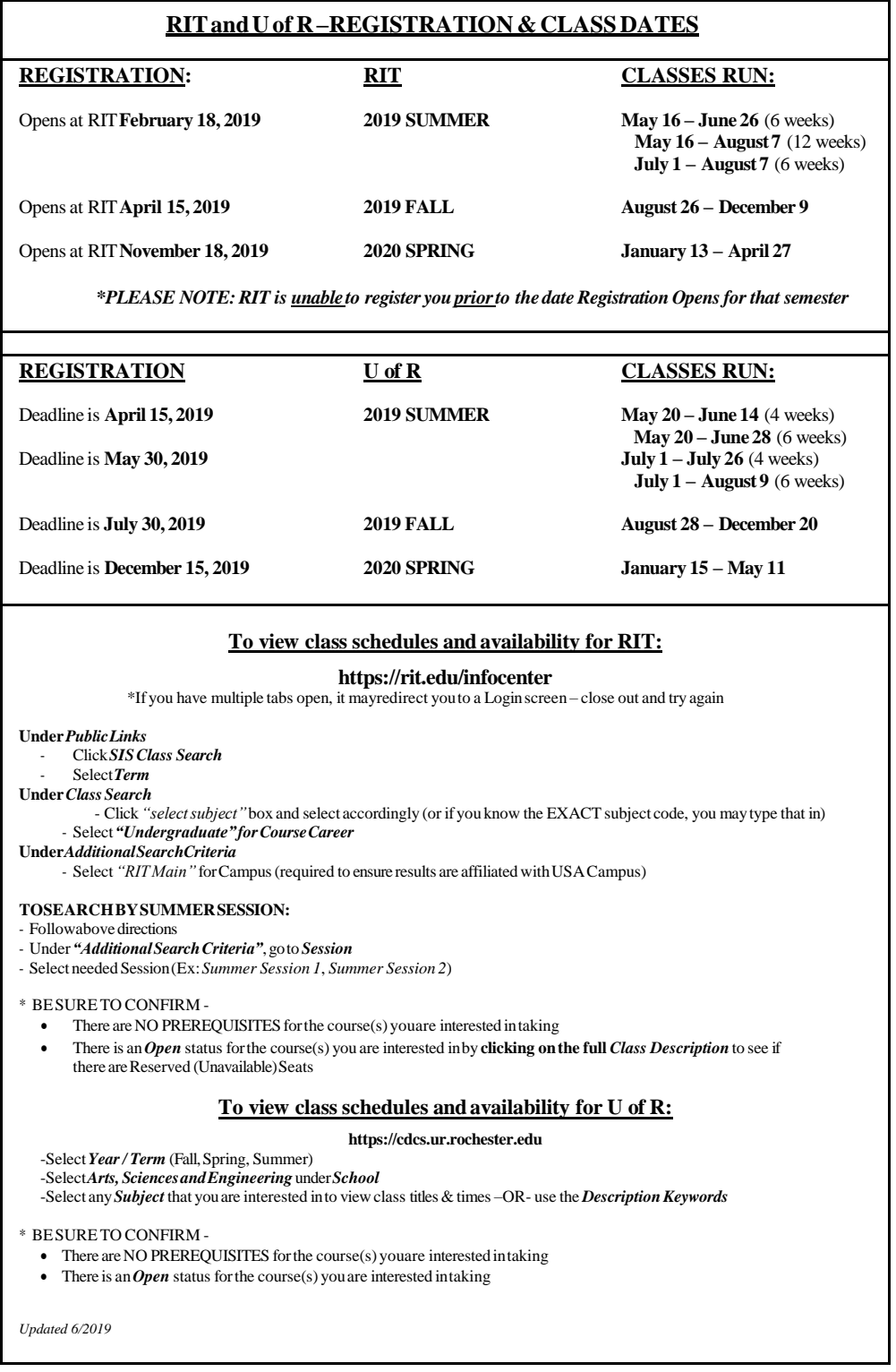

## **2019-2020 SAT/PSAT/ACT Dates**

### **SAT**

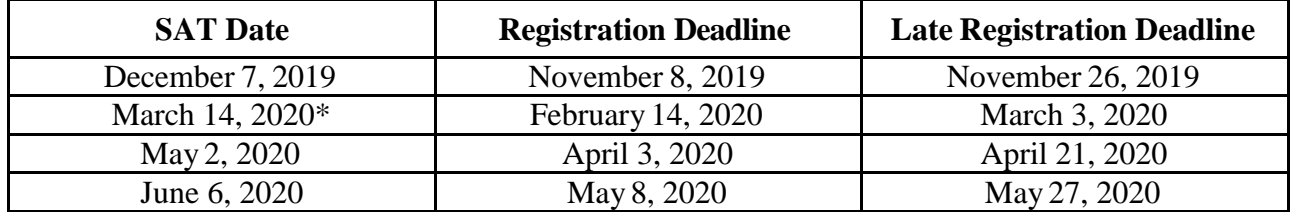

\*SAT only, no Subject Tests given on this date. Register online at **[www.collegeboard.org](http://www.collegeboard.org/)**. The registration fee for the 2019-2020 SAT Reasoning Test is \$64.50. The registration fee for the SAT Subject Tests is \$26.00. The late registration fee is an additional \$30.00. Scores are available about 4 weeks after the test is administered.

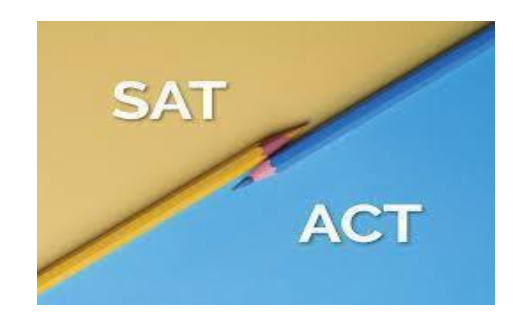

### **ACT**

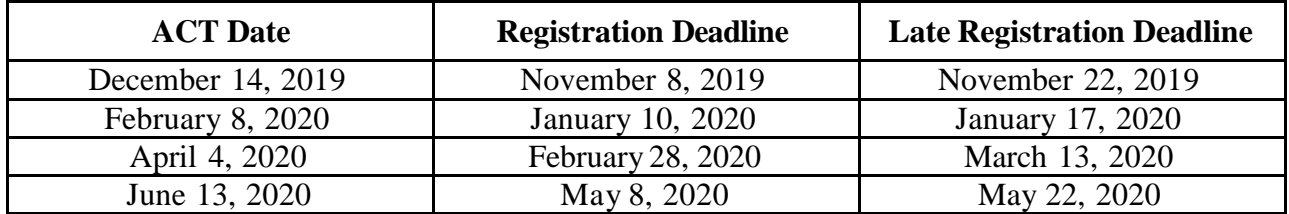

Register on-line at **[www.actstudent.org](http://www.actstudent.org/)**. The registration fee for the 2019-2020 ACT is \$50.50. The fee for the ACT Plus Writing is \$67.00. Late registration fee is \$30.00. Scores are available 2 - 8 weeks after test is administered

## FINANCIAL AID AND SCHOLARSHIP INFORMATION: **MoneySavingAdviceforCollege Students**

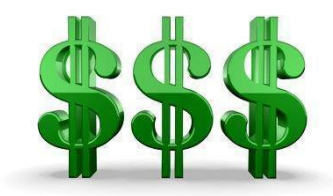

#### **Elizabeth Hoyt**

**March 15, 2017**

Saving money as a college student is critical. The more you save, the better off you'll be. And, while plenty of expenses arise, there are also plenty of overlooked opportunities for students to save. Don't allow yourself to overlook these opportunities!

If there's ever a time to live frugally, college is it. You're currently in a very unique situation where frugality is the ubiquitous norm. It's highly unlikely that you will ever find yourself in this same scenario – so take advantage of the situation while you're in it. That way, you'll be able to enjoy the finer things in life once you graduate!

The following money saving tips are opportunities to save that students oftenignore or overlook. Start taking advantage of these chances to save:

#### **General Tips:**

#### **• Know your "wants" from your "needs"**

Everyone has both "wants" and "needs" in life and they are often easy to tell apart. But, sometimes, our wants become so overwhelming that we trick ourselves into feeling that it's a need. Start asking yourself whether items are necessary before making a purchase. You'll likely surprise yourself at how little you actually need.

#### **• Create a budget for yourself**

Work on creating a realistic budget that you can stick to, incorporating any regular bills or payments. A budget isn't set in stone and often takes several attempts to get right – so keep working on it until you find the right balance!

#### **• Try different savings and budgeting methods to see what works for you**

There are many savings and budgeting methods out there. Much like finding the right match, you need to find the right systems that work for your lifestyle. Don't give up on the first, second or, even, fifth try – keep going until you find the method that works best for you.

#### **• Try to create a "rainy day fund,"just in case of emergencies**

You never want to find yourself in a sticky financial situation with no way out. That's why it's always important to put extra money aside whenever possible as a "just in case" fund.

#### **Books:**

#### • **Buy textbooks** *after* **you've attended classes.**

It's important to go to class to make sure you're not planning to drop the course before you buy the textbook. This is key because you will not get the same value when you sell the book. Additionally, professors will often let you know which books are absolutely necessary and which books aren't. From there, you can make educated decisions on which texts to purchase.

#### • **Only purchase used textbooks.**

What's the difference? It's a book. Oh yes, the difference is it's CHEAPER!

#### • **Shop around for textbooks to find the best prices.**

Don't purchase books at your university bookstore because it's convenient. Shop around for prices – at local bookstores and online for competitive pricing to ensure savings.

#### **• Check to see if alternative textbook forms are an option.**

E-books, sharing, rented, free PDF forms or an earlier edition of the texts are often significantly lower in price. Before you decide to go that route, however, make sure they will work for your course. Transportation:

#### • **Use city transportation instead of having a car.**

Along with the price of a car comes the prices of maintenance, gas, insurance, parking passes, and, perhaps, tickets. Or, you could pay a small fee for a bus pass. Your pick.

#### **• Get a bike.**

Easy, accessible and comes with all the free oxygen you can breathe.

#### **• Walk to class!**

Exercise is good for you.

#### • **If you do drive, carpool with friends so that you can all pitch in for the cost of gas.**

You can listen to sweet jams and have sing-a-longs. You're welcome.

#### **Food:**

#### • **Purchase the light meal plan option.**

You only eat one or two meals per day anyway, and you can grab snacks while you're there for those meals to get you by for the rest of the day.

#### • **Limit the amount you spend going out to eat or ordering take-out.**

As you know, this can really add up so, if you are paying for a meal plan – use it! Otherwise, go grocery shopping and eat at home. It's much more cost effective.

#### • **Shop smarter for groceries.**

There are grocery stores and then there are *grocery stores*. What's the difference? Fancy-schmancy grocery stores charge a premium price for the shopping experience whereas discount grocery stores have edible food (the goal) for better prices. Do yourself a favor and get more for your money without the pomp and circumstance. Though it is a nice experience, remember the goal at hand: groceries.

#### • **Attend campusmeetings for organizations you may wantto join.**

Not only will you learn about cool clubs you may want to join and make newfriends, but they also often provide free food for the first meeting of the year (some even offer free food at each meeting – score!).

#### • **Brewyour own coffee.**

The up-charge on coffee is ridiculous. Instead, brew your own and utilize a reusable travel coffee mug. It's better for your wallet *and* better for the earth, too!

#### **Personal Finance:**

#### **• Don't sign up for credit cards you don't need.**

When you do sign up for credit cards, keep your limit low to prevent yourself from overspending. Also, ensure your interest rate is low.

#### • **If you already have a credit card, call your credit card company and ask them to lower the interest rate.**

If you inquire about lowering your interest rate and they deny you, ask to speak to a manager and, when the manager is on the phone ask if he or she will lower your rate.

If the manager says no, repeatthe process the next day (you'll likely get a different manager. Unbelievably, this often works!

#### • **Utilize a checking account.**

Checking accounts are an easy way to keep track of your funds, your budget and your spending. It also makes it easy to access cash, too.

Ensure your account is with a bank that has ATM's in locations that are convenient for you to access so you will avoid unnecessary ATM transaction fees.

#### • **Never take out more loans than necessary.**

It can be tempting to take out additional loans to pay for living expenses so you don't have to scrape by – don't do it! Remember – it's better to scrape by in college than when you graduate from college. Once you graduate, you will be expected to pay back all of those loans and, even though you will have a job, your money will be going towards payments. Wouldn't you rather have some of your hard-earned money than all of it going towards what you spent during college?

#### • **Always know your debt amount.**

The amount of debt you will have at graduation – so there are never any surprises. It's not a number you should ignore because you're afraid or don't want to know.

#### **Apartment/Dorm Living:**

#### • **Purchase used or refurbished items (make sure they work).**

Check online, at local resale shops and through local retailers programs for items that are lower in price. You can often save a bundle by going this route.

#### • **Rent larger items you need now that you won'tneed in the future.**

There are a lot of items you need in college that aren't good investment items. Try to identify what you won't be using in the long-term (for example: lofts, mini-refrigerators, etc.) and try to find companies to rent from. Sometimes, universities even rent to students. Check to ensure that you can't buy them used for a cheaper price first!

#### • **Find out which stores and brands offer student discounts.**

There are so many places that offer discounts to students with student identification. All it takes is a little research – or one question – to find out. Make sure to ask and frequent those who offer, you can save a lot by doing so.

#### **• Utilize coupons, coupon codes (online) and sales as often as possible.**

Who doesn't love a good sale? Make it a goal to never pay full price – it's easier than you think!

#### • **Shop in bulk for items you can share with roommates.**

This is especiallyhelpful for household items like toilet paper and paper towel, shared kitchen items like condiments and cleaning supplies. You can take one trip and split the cost. Also, no need to buy a membership – lots of parents have them so chances are one of yours does!

#### • **Always pay your bills on time to avoid unnecessary late fees.**

Paying a late fee is so pointless. Don't complain about not having money if you're doing things like that – you're just throwing money away. Come on, get it together.

#### **• Spend less on cable.**

You don't need every channel out there. You're in college to study anyway.

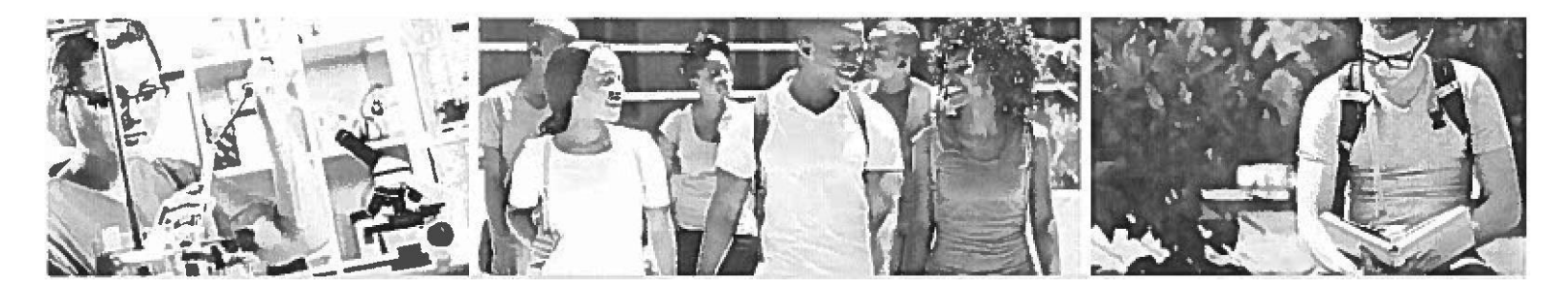

## **How to Apply for Student Financial Aid**

Financialaid comes primarilyfrom thefederal and state governments andyour college.

Federal aid includes PellGrants, Work-Study, Perkins Loans, Supplemental Educational Opportunity Grants, and federal student loans.

New York State financial aid includes the Tuition Assistance Program (TAP), Excelsior Scholarships, Enhanced Tuition Awards, Aidfor Part-Time Study (APTS), scholarships and other numerous special awards.

Financial aidfrom colleges can be inthe form of institutional grants, scholarships,workprograms,orloans.

#### **t** all starts with completing the FAFSA-the Free Applicat on for Federal Student Aid.

#### Before You Apply

#### Get Your FSA<sub>D</sub>

Both you and a parent need Federal Student Aid Identification Numbers (FSADs) to complete and electronically sign your FAFSA and other federal student aid documents.

Get Your FSAID Early!

Get an blea of Your Eligibility Gotofafsa.edgov, dick on "ThinkingaboutCollege" andcompletetheonlfne FAFSA4caster tosee an estimate of your federalaideflgibiffty.

::. Visit fsaldedgov to get your FSAD.

#### Gather these Materials

Student's driver's Ibense Student's Social Security number For bothstudentand parents:

.. Income tax returns W-2 forms and other records of money earned

Currentbankstatements

Records of other untaxed Income, such as child supportreceived, IRA/pensiondeductions, veteran's benefits,ormilitaryallowances

Records of investments: stocks, bonds,etc.

#### Complete the FAFSA

#### Goto hesc.nygov

Vlslt "Pay/Apply for Aid-Start Here"at hesc.ny.gov for step-by-step assistance in completing the FAFSA. Followthefink totheFAFSAapplicationandcomplete online.(Youcan opttocompleteapaperFAFSA. Goto FAFSA.ed.govandselect"FAFSAFilingOptions" to download an application.)

Use the IRS Data Retrleval Tool through the online FAFSA to connect dlrectly to the Internal Revenue Servicefor yourtax data. Easy andefficient!

Forthe2018-19FAFSA, theIRSData RetrievalToof rs available beginning in October 2017.

If you completed aFAFSA Inthe previous year, you wfll receive a noticeto goto your renewal FAFSA.

**Important Reminders** 

Flndoutthefinancial aiddeadlines at your college, andbesureto meet them.

Applyfor financial aidevery year. Financial aidprograms change and your situation may change.Any change may affectyour eliglbflity.

Don't pay for financlal aid infonnatron that you can get for free -see your counselor or college advisor, or visit hesc.ny.gov/myths.

Attend financlal aidworkshops to learn more about financial aidprograms and completing applications. Check with your highschool counselor and visit StartHereGetThere.orginthefallfordates andlocations.

You must complete the FAFSA each year. Fileearlyto meetdeadlines!

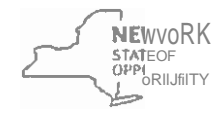

NEWVORK | Higher Education Services Corporation

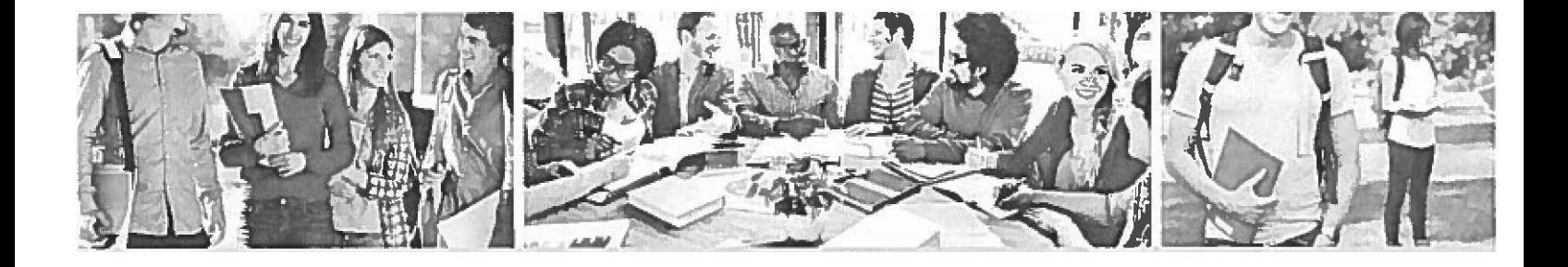

#### Apply for the New York State Tution Assistance Program (TAP)

• If you are a New York State resident and include aNewYork school onyour FAFSA, you should also apply for New York State aid online by using the New York State resident link on the FAFSA Submission Confirmation page.

hformation from your FAFSA and your family's calculated New York State taxable lncome will be pre-filled on your TAP application.Review the application information, change any hcorrect Items, complete any missing Items, then submit the form.

Ifyou are a New York State resident and have listed a New York school on the FAFSA, but did NOT complete a TAP applicatlon online, you will automatically receive a notice from HESC reminding you to do so.

Ifyou have received a renewal FAFSA andhave notcompleted the TAP application,youwill receive notificationfrom HESCdirecting you onthe next step oftheapplicationprocess.

,You must apply for TAP and complete or renew the FAFSAeveryyear.

You can check the status of your TAP grant at hesc.ny.gov.

Check hesc.ny.gov for the latest information about completingyour FAFSA andTAPapplications.

#### What's Next?

Shortly after filing your FAFSA, you will receive an email notice that your FAFSA has been processed and your Student Aid Report (SAR) is available for review.You access your SAR by logging on to FAFSA.edgov with your FSA ID.If corrections are needed, follow the Instructions carefully and correct any missing or lnaccurate information.

Ifyou have applied for TAP,you will recelve an email regardingyour TAP application status.

Be sure to respond to any questions or requestsfor more information by the deadline indicated or you could lose your eligbility for financial aid.

Your college financial aid office will provide you an award letter detailing the estimated aid you are eligible to receive based on your application. Accept or decline the offer of aid by the deadline. Supply any additional documents requested.

•If you declde to take a Federal Direct Student Loan, youmustcompleteamasterpromissorynote(MPN). Follow the Instructions on your college award letter.

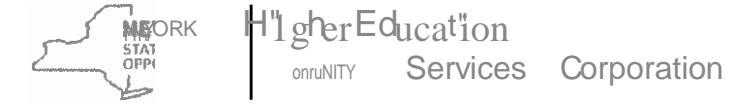

**Rochester National College Fair:**

*Monday, March 16, 2020, 9:00 am – 11:30 am*

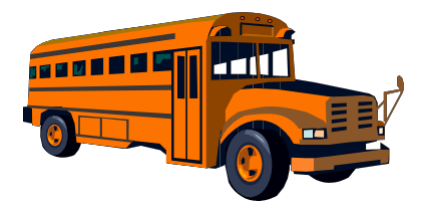

## **2020 Field Trips**

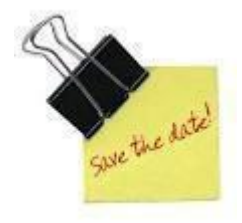

National College Fair (11<sup>th</sup> grade) March 16, 2020

Details, registration forms and permission slips will be available as the date nears. All field trips are first-come, firstserve and are limited as to the number of students who may participate.

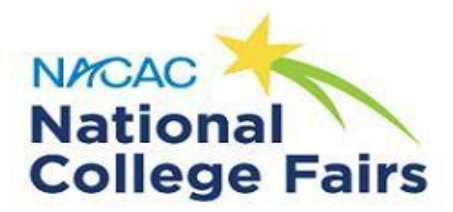

*Rochester Riverside Convention Center Empire Hall 123 E. Main Street Rochester, NY 14604 March 16, 2020; 9:00 am – 11:30 am*

#### *Attending Schools:*

- *1-Alfred State College-SUNY 2-Campbell University 3-Cazenovia College 4-D'Youville College 5-Endicott College 6-Full Sail University 7-Genesee Community College 8-Lawrence Technological University 9-Medaille College 10-Niagara County Community College 11-Niagara University 12-Pomeroy College of Nursing at Crouse Hospital 13-Roberts Wesleyan College 14-Saint Leo University 15-Savannah College of Art and Design 16-Seton Hall University 17-Seton Hill University 18-SUNY at New Paltz 19-SUNY College at Cortland 20-SUNY College at Oswego*
- *21-SUNY Polytechnic Institute 22-The University of Akron 23-The University of Alabama 24-The University of Arizona 25-University of Pittsburgh at Bradford 26-Waynesburg University 27-West Virginia University 28-Western New England University 29-Worcester Polytechnic Institute 30-U.S. Army Recruiting 31-Penn State University 32-Wentworth Institute of Technology 33-Maine Maritime Academy 34-Bishop's University 35-AMDA College & Conservatory of the Performing Arts 36-The University of Tampa 37-Butler University 38-Franklin Pierce University 39-Jamestown Community College 40-Rochester Institute of Technology*

#### NEED TO REGISTER:

Requesting information from multiple colleges/universities at NACAC National College Fairs just got a whole lot easier! Registration provides students with a bar code that can be scanned by admissions representatives so that your information is sent directly to the schools you are considering. This leaves you more time to talk with the admissions representatives at the fair rather than filling out cards prospective student contact cards.

## **THE "NO SWEAT" SCHOLARSHIP - \$2,500**

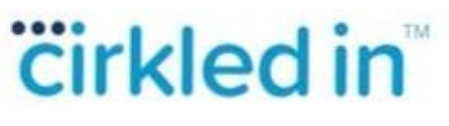

[www.cirkledin.com](https://www.cirkledin.com/)

# **ENTER TO WIN \$2,500**

## **The Cirkled In Scholarship HowtoApply**

- No income or GPA requirements and no longessay.
- \$2,500award you can use itimmediately after receiving it.
- Use for any educational need .

Cirkled In is the award-winning, secure, FREE platform for students to create an electronic portfolio showcasing their holistic skills and achievements. Get discovered by colleges and increase your success rate for all applications -from internships to summer jobs and more

- Create a FRFF account on [www.cirkledin.com](https://www.cirkledin.com/) .
- Click the ["Apply](https://www.cirkledin.com/scholarships/) Now·button.

## **Apply by December 31st**

(Notification by February 15, 2020)

Apply at https://www.cirkledin.com/scholarships